**[www.readspeaker.com](http://www.readspeaker.com/)**

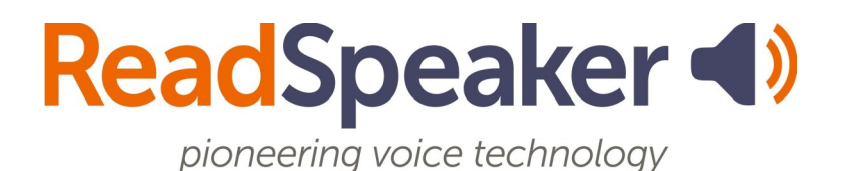

About the Listen Function: ReadSpeaker webReader , 01-October-2019

# **: حول وظيفة االستماع قارئ الويب ReadSpeaker**

باستخدام قارئ الويب ReadSpeaker يمكن قراءة المحتوى على موقع الويب جهرًا من خالل . نقرة واحدة فقط، تجري قراءة النص على صفحة الويب بالتزامن مع تظليله بحيث يمكنك المتابعة بسهولة، بغض النظر عن الجهاز أو مكان تواجدك وهذا يوفر سهولة الوصول . إلى المحتوى ويجعل من زيارة المواقع تجربة أكثر ثراء بوصفك مستخدم، ال يتعين . عليك تنزيل أي شيء .

### **كيف يعمل؟**

قم بتنشيط قارئ الويب ReadSpeaker من خالل النقر فوق زر االستماع .

 $\blacktriangleright \blacktriangleleft$  and  $\frac{1}{\mathbb{H}}$ 

يتيح لك قارئ الويب ReadSpeaker أيضًا ما يلي :

•تحديد النص والنقر فوق رمز االستماع الذي يظهر لقراءة النص المحدد . •التحليق فوق فقرة من النص لقراءتها تلقائيًا . • عرض نسخة خالية من الفوضى لصفحة الويب مع عرض النص بالخط والحجم واللون المفضل أثناء القراءة جهرًا وتظليله . •تنزيل نسخة صوتية من المحتوى الخاص بك لالستماع إليها بدون اتصال . •ترجمة نص محدد إلى عدد من اللغات وقراءة النص بالغة الهدف . •تخصيص سرعة القراءة وألوان التظليل وغيره . •تحديد كلمة والبحث عن تعريفها في القاموس .

 تتوافر تعليمات واضحة حول كيفية استخدام كل ميزة في أداة المساعدة، الموجودة في . شريط األدوات جرب مطالعة أداة المساعدة ألخذ فكرة حول كيفية االستفادة من االستخدام الأمثل لميزات قارئ الويب!

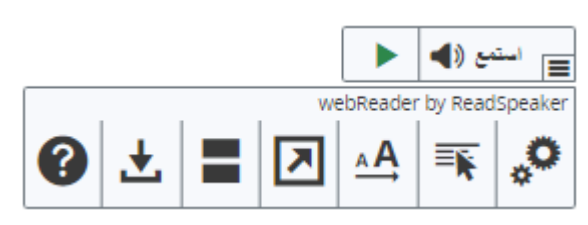

## **لوحة مفاتيح المالحة**

يمكن تنشيط webReader أي يمكن تعيين التركيز على زر االستماع باستخدام مفتاح الوصول "K". يضبط *م*فتاح الوصول "L" التركيز على المشغل ويبدأ القراءة أيضًا. تحتوي العديد من أدوات وميزات webReader . على مفتاح وصول مخصص يتم تنشيط مفاتيح الوصول من خلال مفاتيح التعديل، والتي تختلف تبعًا للمتصفح ونظام التشغيل المستخدم (انظر قائمة مفاتيح التعديل للبيئات المختلفة منا: [https://en.wikipedia.org/wiki/Access\\_key](https://en.wikipedia.org/wiki/Access_key)).

وداخل المشغل وشريط الأدوات، أي عندما يضبط المستخدم التركيز على المشغل، يمكن استخدام tab+shift/tab للتنقل ومفتاح enter لتنشيط زر أو خيار معين .

> •L تنشيط العب ويبريدر معدل + : •شريط أدوات فتح إغالق معدل / : + 1 •I +فتح ميزة التعليمات معدل •مفاتيح الوصول األخرى راجع ميزة المساعدة :

### **ملفات تعريف االرتباط**

ُي ستخدم قارئ الويب على أكمل وجه عند تمكين ملفات تعريف االرتباط، حيث تسمح بحفظ اإلعدادات الشخصية للمستخدم بين الجلسات .

 عند التركيز على مقبض السحب فإنه يتحول إلى اللون البرتقالي وعندئذ يمكن نقل زر الاستماع والمشغل وشريط الأدوات في أرجاء الشاشة باستخدام مفاتيح الأسهم أو بشكل أسرع باستخدام مفاتيح األسهم في حين الضغط على مفتاح shift.

# **ُ ظم األساسية ومستعرضات الويب الن**

 يعتبر قارئ الويب من الحلول غير المعتمدة على الجهاز ويمكن استخدامه في كافة النظم ويجب استخدامه مع . :

- •النُظم الأساسية ومستعرضات الويب يعتبر قارئ الويب من الحلول غير المعتمدة على الجهاز ويمكن استخدامه في كافة النظم. ويجب استخدامه مع: •جميع أنظمة التشغيل الرئيسي : Windows وChrome وAndroid وiOS وmacOS وغيره .
	- •جميع المتصفحات الرئيسية :
- •لجميع أجهزة الكمبيوتر المحمول والكمبيوتر الشخصي : 7IE+ وEdge وChrome وFirefox وSafari
	- •ألجهزة المحمول : Safari وChrome على أجهزة iOS، وChrome على أجهزة Android Windows Phone على Edgeو Chromeو

لتعلم المزيد حول ReadSpeaker، زر [com.readspeaker.www](http://www.readspeaker.com/)